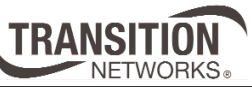

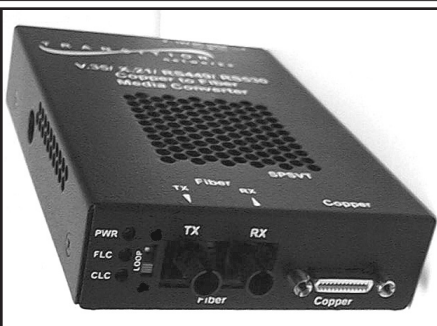

### **User's Guide SPSVT26xx-10x Stand Alone Device**

- *•* **High-Speed Serial**
- **• V.35/X.21/RS449/RS530/RS232**
- **• Copper to Fiber**

Transition Networks SPSVT26xx-10x series high-speed serial copper-to-fiber Device connect V.35, X.21, RS-449, RS-530, or RS-232 signals on copper cable, at

speeds up to 10 Mb/s, through a universal 26-pin serial interface connector to fiber-optic cable. Transition Networks also supplies cables for connecting network equipment to the SPSVT26xx-10x series Device.

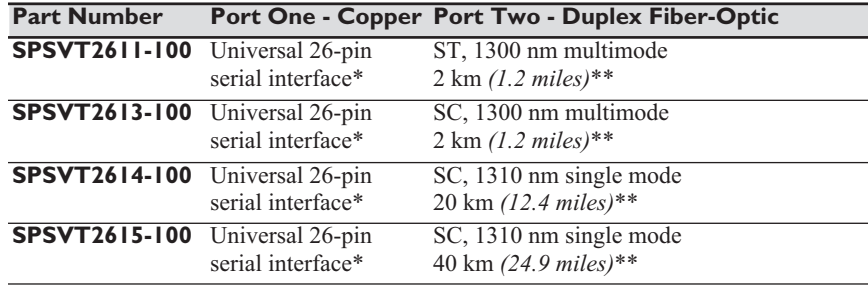

\* For typical maximum cable distance, see Cable Specifications section.

\*\* Typical maximum cable distance. Actual distance is dependent upon the physical characteristics of the network installation.

The chassis version of this Device is CPSVT26xx-10x. For more information, see the user's guide for the CPSVT26xx-10x on-line at www.transition.com

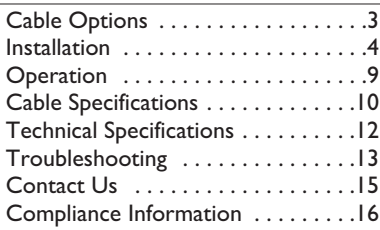

### **SPSVT26xx-10x**

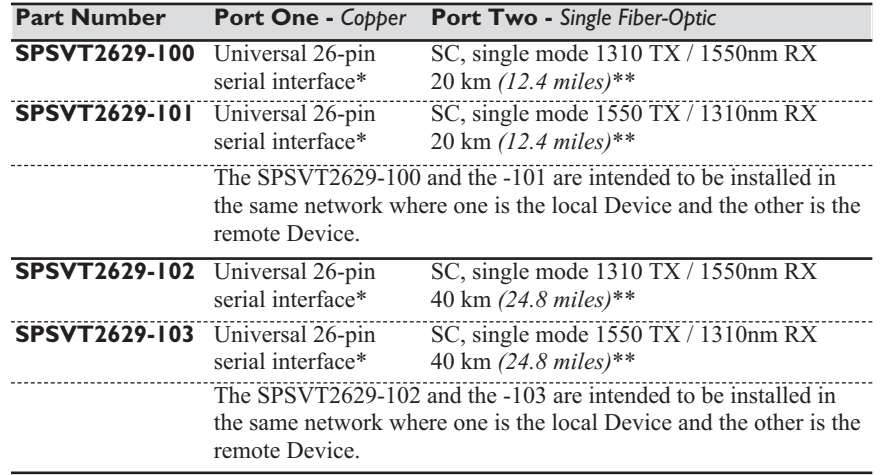

\* For typical maximum cable distance, see the Cable Specifications section in this manual.

\*\* Typical maximum cable distance. Actual distance is dependent upon the physical characteristics of the network installation.

**Optional Accessories** *(sold separately)*

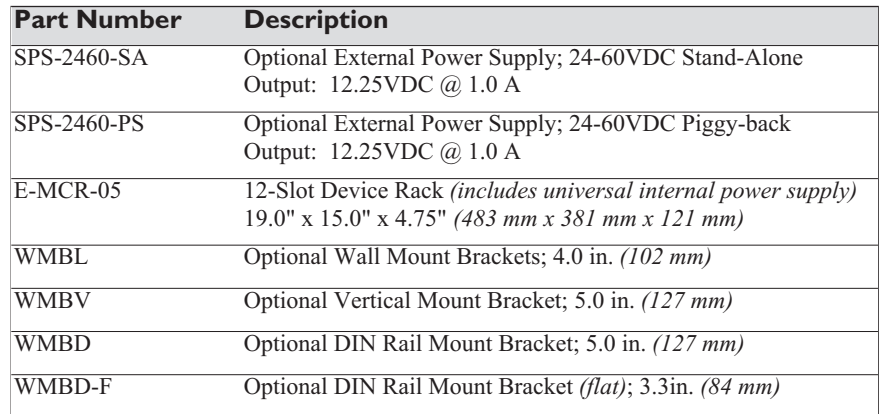

# **Cable Options**

### **Supported Cable Options**

The table below lists the interface standards and the cable options that are supported for the SPSVT26xx-10x Device.

Each cable *(available from Transition Networks)* is 3 meters in length and has a male universal 26-pin serial connector at one end. The connector at the other end is listed in the table.

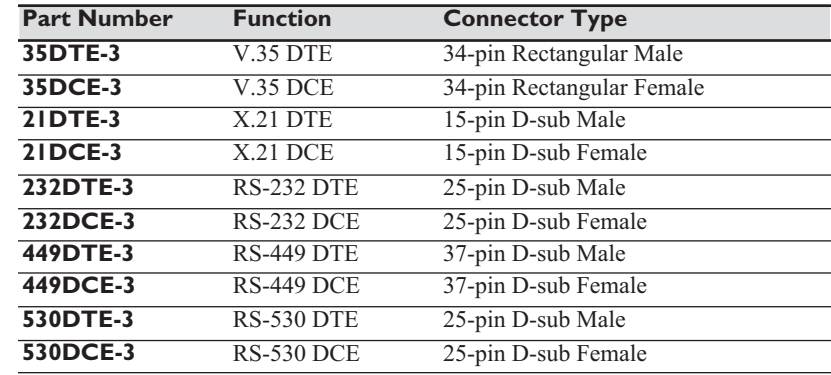

### **Maximum Cable Lengths**

The table below lists the recommended maximum cable lengths for each of the cable options at various data rates.

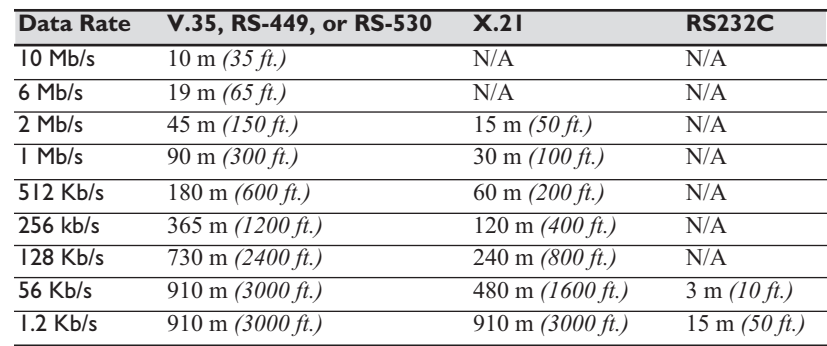

N/A = Not Applicable. The rates are not specified for the interface in question.

### **SPSVT26xx-10x**

# **Installation**

CAUTION: Wear a grounding device and observe electrostatic discharge precautions when setting the switches and jumpers. Failure to observe this caution could result in damage to, and subsequent failure of, the Device.

## **Set the Terminal Timing Switch**

The 16-position terminal timing switch, located on the side of the Device, allows the network administrator to configure the Device for various network conditions.

To set the terminal timing switch, insert a small, flat-blade screwdriver or a similar device into the recessed arrow on the switch. Gently rotate the switch to the position required for the site installation.

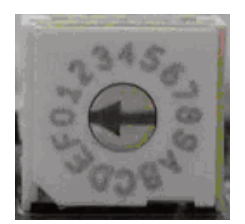

This table lists the conditions for each setting of the terminal timing switch:

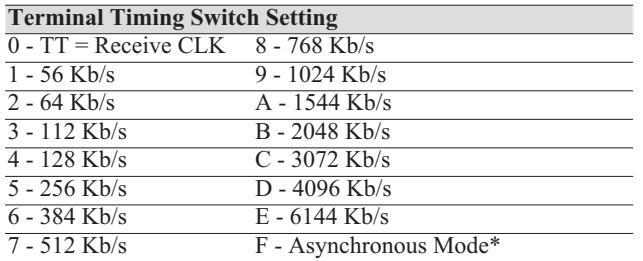

*\* Setting "F" overrides the software mode and sets the Device to asynchronous mode.*

# **Installation — Continued**

### **Set the Loop-Back Switch**

The loop-back switch is located on the front panel of the Device and is used to debug network faults. *(See "Troubleshooting" section for examples.)*  To set the switch, use a small flat-blade screwdriver or a similar device.

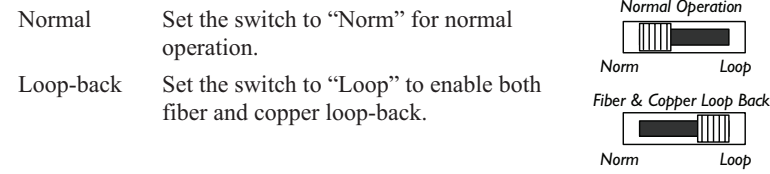

The two drawings below illustrate the data path for both normal mode and loopback mode:

**Normal Mode Loop-Back Mode**

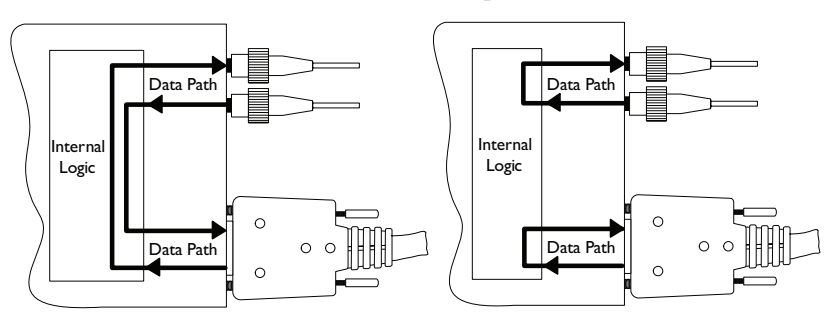

The drawing below indicates the data path during loop-back mode for each of the pins on the copper 26-pin connector.

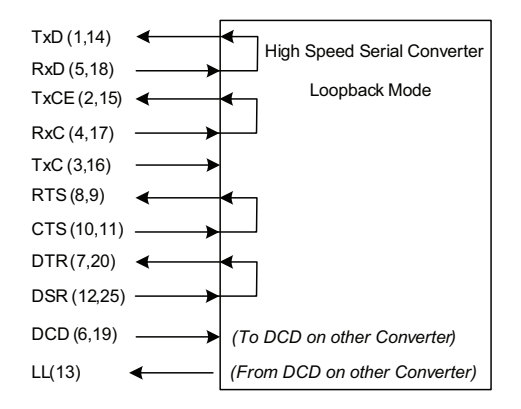

# **Installation — Continued**

### **Set the Jumpers**

The SPSVT26xx-10x has three jumpers located on the circuit board inside the Device housing. To set any of the three jumpers:

- 1. Using a small screwdriver, remove the four (4) screws that secure the cover and carefully remove the cover from the Device.
- 2. Locate the jumper(s) on the circuit board.
- 3. Using small needle-nosed pliers or similar device, move the jumper(s) to the desired position(s).
- 4. Carefully replace the cover on the Device and replace the four (4) screws that secure the cover to the Device.

### **Hardware/Software Jumper (J4)**

The Hardware/Software jumper (J4) is located on the circuit board and is the jumper that is nearest the rear connector of the Device *(see the photo to the right)*.

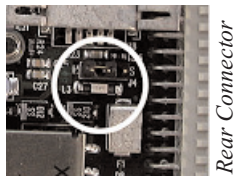

- Hardware The terminal timing switch controls the terminal timing function. The loop-back switch controls the loop-back function.
- *Hardware Mode* **H S J4**
- Software The terminal timing switch and the loop-back switch are disabled. These two functions are controlled by the most-recently saved, onboard microprocessor settings.

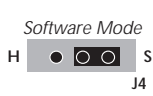

**Note:** Setting the terminal timing switch to "F" overrides the software mode and sets the Device to asynchronous mode.

### **Remote Management**

The SPSVT26xx-10x stand-alone Device can be remotely managed by the CPSVT26xx-10x, the chassis version of the Device.

*For example, a local CPSVT2611-100 Device (that is installed in a managed Transition Networks PointSystem™ chassis)* is connected, via fiber, to a remote SPSVT2611-100 Device. An example of a managed single-fiber network has a local CPSVT2629-100 Device connected, via fiber, to a remote SPSVT2629-101.

**Note:** In a managed network, both the local and remote Devices must be set to "software" mode *(see above).* 

For more information, see the SNMP section in the CPSVT26xx-10x user's guide on-line at: www.transition.com.

# **Installation — Continued**

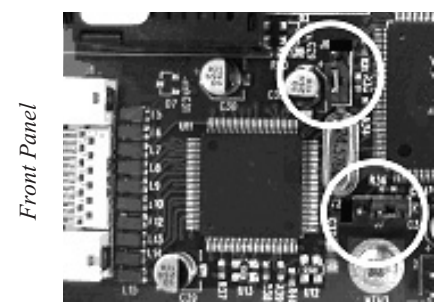

*J6- RX Clock Polarity Jumper*

*J7- TX Clock Polarity Jumper*

# **Receive (RX) Clock Polarity Jumper (J6)**

The RX Clock Polarity jumper (J6), located near the front panel of the circuit board, selects the polarity of the receive clock. **J6**

Position A The receive data is sampled on the rising edge of the receive clock.

**J6**  $\overline{\circ}$  $\sqrt{\frac{6}{2}}$  $| \circ$  $\bullet$ 

Position B The receive data is sampled on the falling edge of the receive clock.

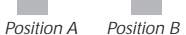

# **Transmit (TX) Clock Polarity Jumper (J7)**

The TX Clock Polarity jumper (J7), also located near the front panel of the circuit board, selects the polarity of the transmit clock.

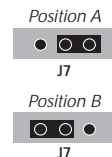

Position A The transmit data is sampled on the rising edge of the receive clock. Position B The transmit data is sampled on the falling

edge of the receive clock.

This drawing illustrates "rising edge" and "falling edge" for clock polarity.

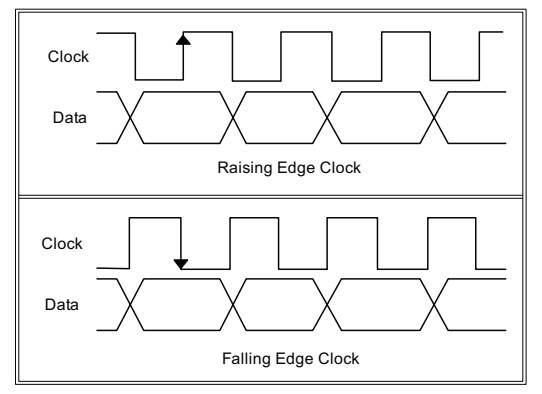

# **Installation — Continued**

### **Install the Fiber Cable**

- 1. Locate or build fiber optic cable with male, two-stranded TX to RX connectors installed at both ends.
- 2. Connect the fiber cables to the SPSVT26xx-10x Device as described:
	- •Connect the male TX cable connector to the female TX port.
	- Connect the male RX cable connector to the female RX port.
- 3. Connect the fiber cables to the other device *(another Device, hub, etc.)* as described:
	- •Connect the male TX cable connector to the female RX port.
	- Connect the male RX cable connector to the female TX port.

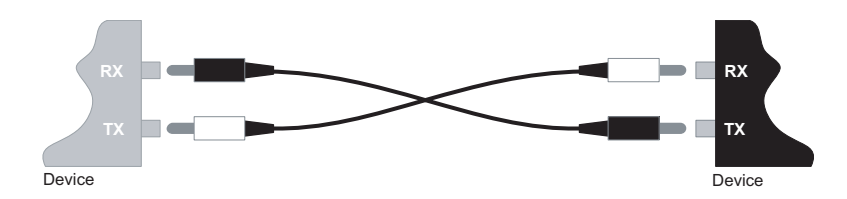

### **Install the Copper Cable**

- 1. Connect the high-speed serial cable to the Device by connecting the cable's copper connector to the Device's copper port.
- 2. Ensure that the cable screwlocks are tightened securely. Failure to observe this caution could cause data transfer to fail.
- 3. Connect the other end of the high-speed serial cable to the other network device *(cable router, CSU, etc.).*

# **Installation — Continued**

### **Power the Device**

### AC

- 1. Install the power adapter cord to the back of the Device.
- 2. Connect the power adapter plug to AC power.
- 3. Verify that the Device is powered by observing the illuminated LED power indicator light.

### DC

Consult the user's guide for the Transition Networks SPS2460-xx DC external power supply for powering the Device.

# **Operation**

### **Status LEDs**

Use the status LEDs to monitor the SPSVT26xx-10x Device operation in the network.

- PWR *(on)* The Device is connected to external power. FL *(on)* The fiber link is up.
	- *(flashing)* The fiber link is in loop-back mode.
- CL *(on)* The copper link is up.

*(flashing)* The copper link is in loop-back mode.

*(In asynchronous mode, the CL LED may flash if the data rates fall below 300 cycles per second.)*

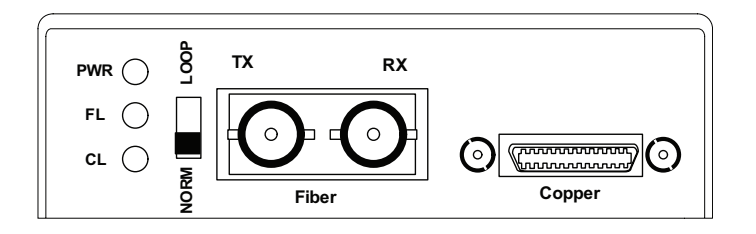

# **Cable Specifications**

### **Fiber Cable**

Bit Error Rate:  $\leq 10-9$ Single mode fiber *(recommended)*: 9 um Multimode fiber *(recommended)*: 62.5/125 µm Multimode fiber *(optional)*: 100/140, 85/140, 50/125 µm SPSVT2611-100 1300 nm multimode Fiber Optic Transmitter Power: min: -19.0 dBm max: -14.0 dBm Fiber Optic Receiver Sensitivity: min: -30.0 dBm max: -14.0 dBm Link Budget: 11.0 dB SPSVT2613-100 1300 nm multimode Fiber Optic Transmitter Power: min: -19.0 dBm max: -14.0 dBm<br>Fiber Optic Receiver Sensitivity: min: -30.0 dBm max: -14.0 dBm Fiber Optic Receiver Sensitivity: min: -30.0 dBm Link Budget: 11.0 dB SPSVT2614-100 1310 nm single mode Fiber-optic Transmitter Power: min: -15.0 dBm max: -8.0 dBm Fiber-optic Receiver Sensitivity: min: -31.0 dBm max: -8.0 dBm<br>
Link Budget: 16.0 dB Link Budget: SPSVT2615-100 1310 nm single mode Fiber Optic Transmitter Power: min: -8.0 dBm max: -2.0 dBm Fiber Optic Receiver Sensitivity: min: -34.0 dBm max: -7.0 dBm Link Budget: 26.0 dB SPSVT2629-100 1310 nm (TX) / 1550 nm (RX) simplex Fiber-optic Transmitter Power: min: -13.0 dBm max: -6.0 dBm Fiber-optic Receiver Sensitivity: min: -32.0 dBm max: -3.0 dBm Link Budget: 19.0 dB SPSVT2629-101 1550 nm (TX) / 1310 nm (RX) simplex Fiber-optic Transmitter Power: min: -13.0 dBm max: -6.0 dBm Fiber-optic Receiver Sensitivity: min: -32.0 dBm max: -3.0 dBm Link Budget: 19.0 dB SPSVT2629-102 1310 nm (TX) / 1550 nm (RX) simplex Fiber-optic Transmitter Power: min: -8.0 dBm max: -3.0 dBm Fiber-optic Receiver Sensitivity: min: -33.0 dBm max: -3.0 dBm Link Budget: 25.0 dB SPSVT2629-103 1550 nm (TX) / 1310 nm (RX) simplex Fiber-optic Transmitter Power: min: -8.0 dBm max: -3.0 dBm Fiber-optic Receiver Sensitivity: min: -33.0 dBm max: -3.0 dBm Link Budget: 25.0 dB

The fiber optic transmitters on this device meet Class I Laser safety requirements per IEC-825/CDRH standards and comply with 21 CFR1040.10 and 21CFR1040.11.

# **Cable Specifications — Continued**

### **Copper Cable**

- Copper twisted-pair, 28 AWG, 120 Ohm, 12 pf/foot capacitance *(max)*
- •Nominal DC resistance: 65.0 ohms per 1000 feet *(each conductor)*
- •Shield type: Aluminum Foil-Polyester Tape/Braid Shield with drain wire
- •Standard Cable length: 3 m *(10 ft.)*

The five high-speed serial cables *(available from Transition Networks)* that are compatible with the 26-pin copper port on the SPSVT26xx-10x Device are the following:

- •RS-232
- •RS-449
- •V.35
- •X.21
- •RS-530
- **Note:** Please refer to the cable specifications documentation on-line at www.transition.com.

# **Technical Specifications**

For use with Transition Networks Model SPSVT26xx-10x or equivalent.

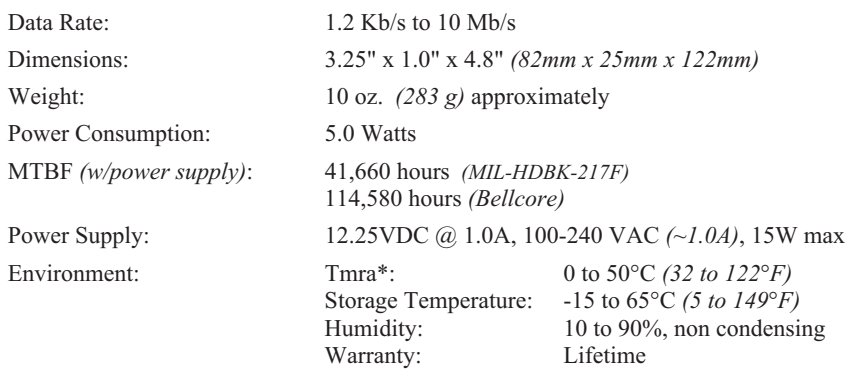

\*Manufacturer's rated ambient temperature.

The information in this user's guide is subject to change. For the most up-to-date information on the SPSVT26xx-10x Device, see the user's guide on-line at www.transition.com.

Product is certified by the manufacturer to comply with DHHS Rule 21/CFR, Subchapter J applicable at the date of manufacture.

CAUTION: Visible and invisible laser radiation when open. Do not stare into beam or view directly with optical instruments.

CAUTION: Use of controls, adjustments or the performance of procedures other than those specified herein may result in hazardous radiation exposure.

# **Troubleshooting**

If the Device fails, isolate and correct the fault by determining the answers to the following questions and then taking the indicated action:

- 1. Is the PWR LED on the Device illuminated?
	- NO
	- • Is the power adapter the proper type of voltage and cycle frequency for the AC outlet?
	- •Is the power adapter installed in the Device and in the outlet?
	- •Contact Tech Support: 800-260-1312, Int'l: 00-1-952-941-7600.

YES

- •Proceed to step 2.
- 2. Is the CL LED on the Device illuminated?

NO

•

- •Are the copper cables connected properly?
- •Is the device attached to the Device via the copper cable working properly?
- •Contact Tech Support: 800-260-1312, Int'l: 00-1-952-941-7600.

YES

- Proceed to step 3.
- 3. Is the FL LED on the Device illuminated?

### NO

- •Check the fiber cables for proper connection.
- • Verify that the TX and RX cables on the Device are connected to the RX and TX ports, respectively, on the other device.
- • Are both Devices *(connected via the fiber cables)* in the same mode *(synchronous or asynchronous)?*
- •Contact Tech Support: 800-260-1312, Int'l: 00-1-952-941-7600.

YES

- •Proceed to step 4.
- 4. Are the CL and FL LEDs on the Device flashing *(indicating loop-back mode)*?

NO

- • Disable the loop-back function. In hardware mode, set the loop-back switch to NORM *(normal)*. In software mode, click "disable" in the loop-back function.
- • Contact Tech Support: 800-260-1312, Int'l: 00-1-952-941-7600. YES
	- Proceed to step 5.
- 5. Is data transfer failing?

YES

•

•

•

- Are the clock input and output polarity correct?
- Are the correct copper cables installed for the data format?
- Is the mode on the other device correct *(synchronous/asynchronous)*?
- •Contact Tech Support: 800-260-1312, Int'l: 00-1-952-941-7600.
- No •
	- Proceed to step 6.

### **SPSVT26xx-10x**

- 6. Is data transfer failing?
	- YES •
		- Verify the local copper connection by starting a local copper loop-back *(hardware mode: set the loop-back switch on the local Device to "loop", software mode: enter the local copper loop-back command)* and then use a bit error test unit to run a bit error test.

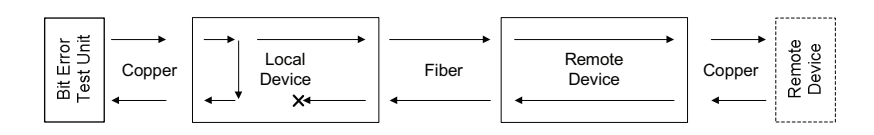

• Verify the local fiber connection by starting a remote fiber loop-back *(hardware mode: set the loop-back switch on the remote Device to "loop", software mode: enter the remote fiber loop-back command)* and then use a bit error test unit to run a bit error test.

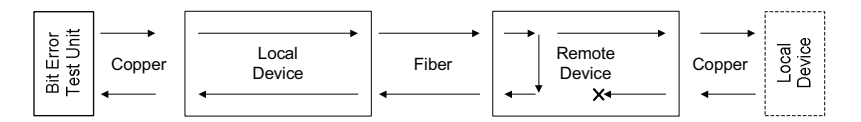

• Verify the remote copper connection by starting a remote copper loop-back *(hardware mode: set the loop-back switch on the remote Device to "loop", software mode: enter the remote copper loop-back command)* and then use a bit error test unit to run a bit error test.

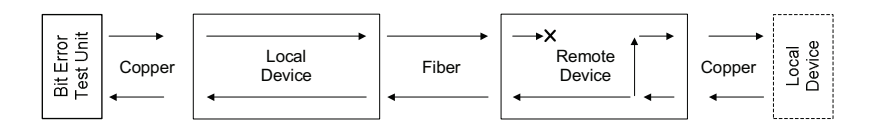

• Verify remote fiber connection by starting a local copper loop-back *(hardware mode: setting the loop-back switch on the local Device to "loop", software mode: enter the local fiber loop-back command)* and then use a bit error test unit to run a bit error test.

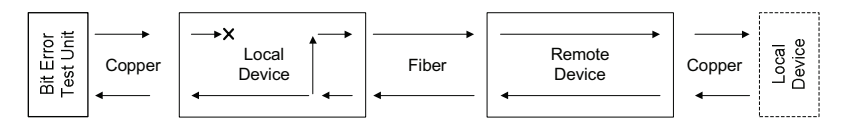

- •Contact Tech Support: 800-260-1312, Int'l: 00-1-952-941-7600.
- NO •
	- Contact Tech Support: 800-260-1312, Int'l: 00-1-952-941-7600.

# **Contact Us**

#### **Technical Support**

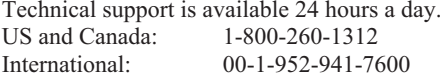

#### **Transition Now**

Chat live via the Web with Transition Networks Technical Support. Log onto www.transition.com and click the Transition Now link.

#### **Web-Based Seminars**

Transition Networks provides seminars via live web-based training. Log onto www.transition.com and click the Learning Center link.

#### **E-Mail**

Ask a question anytime by sending an e-mail to our technical support staff. techsupport@transition.com

#### **Address**

Transition Networks 10900 Red Circle Drive Minnetonka, MN 55343, U.S.A. telephone: 952-941-7600 toll free: 800-526-9267 fax: 952-941-2322

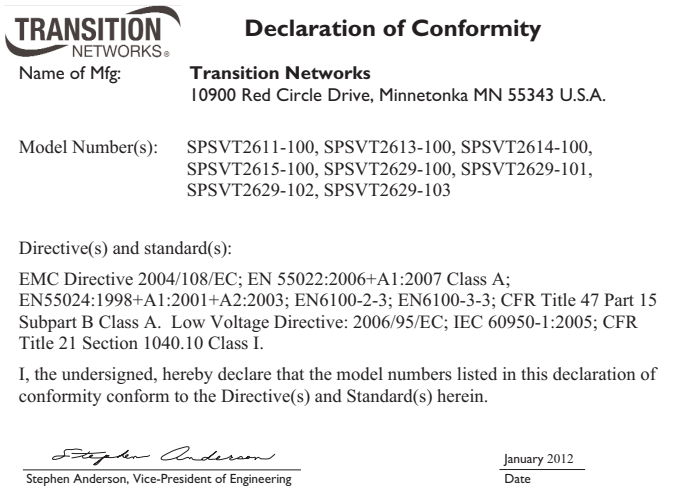

# **Compliance Information**

#### **CISPR22/EN55022 Class A + EN55024 CE Mark**

#### **FCC Regulations**

This equipment has been tested and found to comply with the limits for a Class A digital device, pursuant to part 15 of the FCC rules. These limits are designed to provide reasonable protection against harmful interference when the equipment is operated in a commercial environment. This equipment generates, uses, and can radiate radio frequency energy and, if not installed and used in accordance with the instruction manual, may cause harmful interference to radio communications. Operation of this equipment in a residential area is likely to cause harmful interference, in which case the user will be required to correct the interference at the user's own expense.

#### **Canadian Regulations**

This digital apparatus does not exceed the Class A limits for radio noise for digital apparatus set out on the radio interference regulations of the Canadian Department of Communications. Le présent appareil numérique n'émet pas de bruits radioélectriques dépassant les limites applicables aux appareils numériques de la Class A prescrites dans le Règlement sur le brouillage radioélectrique édicté par le ministère des Communications du Canada.

#### **European Regulations Warning**

This is a Class A product. In a domestic environment this product may cause radio interference in which case the user may be required to take adequate measures.

#### **Achtung !**

Dieses ist ein Gerät der Funkstörgrenzwertklasse A. In Wohnbereichen können bei Betrieb dieses Gerätes Rundfunkstörungen auftreten. In diesem Fäll ist der Benutzer für Gegenmaßnahmen verantwortlich.

#### **Attention !**

Ceci est un produit de Classe A. Dans un environment domestique, ce produit risque de créer des interférences radioélectriques, il appartiendra alors à l'utilsateur de prende les measures spécifiques appropriées.

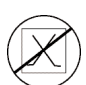

CAUTION: RJ connectors are NOT INTENDED FOR CONNECTION TO THE PUBLIC TELEPHONE NETWORK. Failure to observe this caution could result in damage to the public telephone network.

Der Anschluss dieses Gerätes an ein öffentlickes Telekommunikationsnetz in den EG-Mitgliedstaaten verstösst gegen die jeweligen einzelstaatlichen Gesetze zur Anwendung der Richtlinie 91/263/EWG zur Angleichung der Rechtsvorschriften der Mitgliedstaaten über Telekommunikationsendeinrichtungen einschliesslich der gegenseitigen Anerkennung ihrer Konformität.

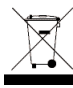

In accordance with European Union Directive 2002/96/EC of the European Parliament and of the Council of 27 January 2003, Transition Networks will accept post usage returns of this product for proper disposal. The contact information for this activity can be found in the 'Contact Us' portion of this document.

#### **Trademark Notice**

All trademarks and registered trademarks are the property of their respective owners. **Copyright Restrictions**

#### © 2003 - 2010 Transition Networks.

All rights reserved. No part of this work may be reproduced or used in any form or by any means graphic, electronic, or mechanical - without written permission from Transition Networks. Printed in the U.S.A.